## **ΔΗΜΙΟΥΡΓΩ ΤΗ ΔΙΚΙΑ ΜΟΥ ΠΑΣΧΑΛΙΝΗ-ΚΑΡΤΑ ΠΑΣΧΑΛΙΝΑ ΑΥΓΑ ΚΑΙ ΛΑΜΠΑΔΑ!!!**

## **ΟΔΗΓΙΕΣ**

1) Ανοίγουμε ένα πρόγραμμα Ζωγραφικής στον υπολογιστή μας ( Ζωγραφική των

## Windows ή TuxPaint)

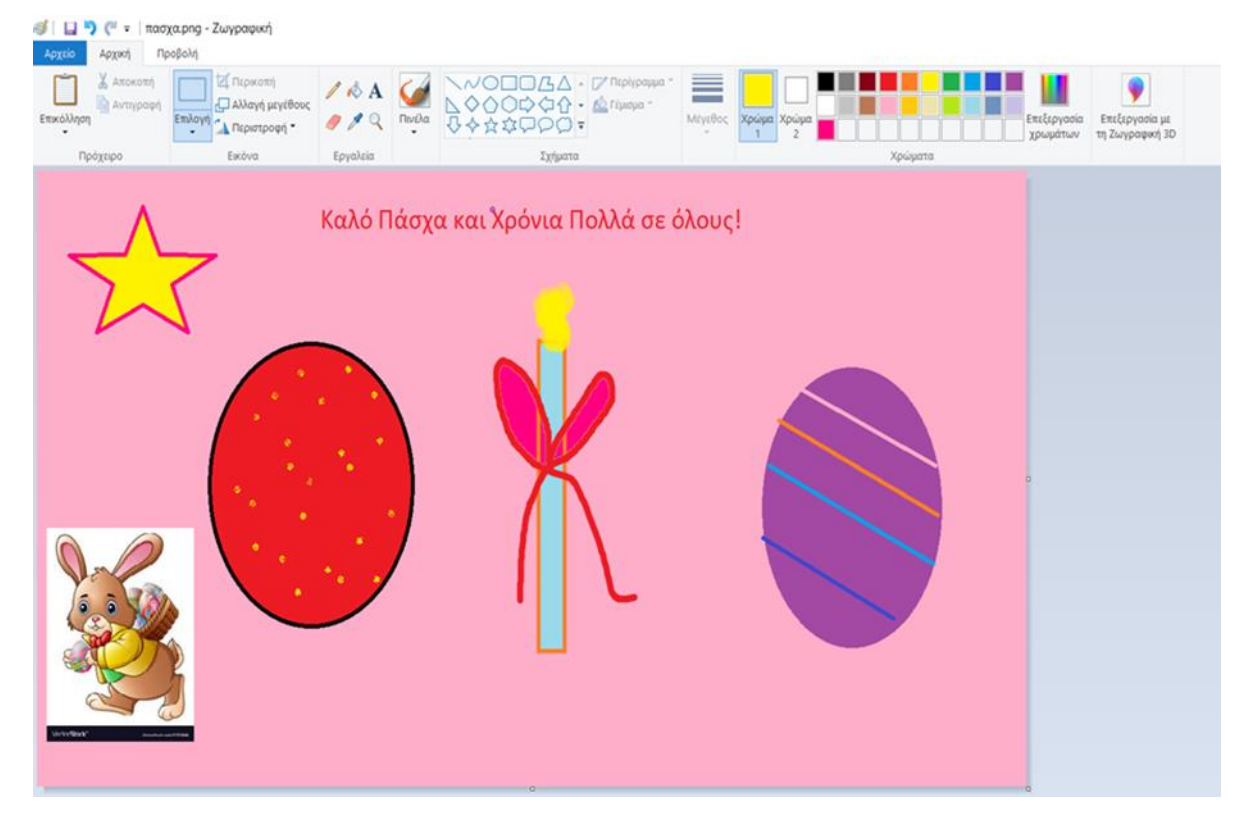

- 2) Κάνω κλικ στο εργαλείο «κουβαδάκι γέμισμα», διαλέγω ένα χρώμα και κάνω κλικ μέσα στη ζωγραφιά για να γεμίσει το φόντο
- 3) Με το σχήμα κύκλος, σχεδιάζω 2 μακρόστενους κύκλους (για να μοιάζουν με αυγά)
- 4) Πατάω το «κουβαδάκι-γέμισμα», διαλέγω το χρώμα που θέλω και κάνω κλικ μέσα στα αυγά, για να γεμίσουν με χρώμα
- 5) Με το πινέλο και όποιο χρώμα μου αρέσει κάνω μικρά κλικ μέσα στα αυγά ή χρωματιστές γραμμές
- 6) Με το Ορθογώνιο, σχεδιάζω ένα μακρόστενο σχήμα για λαμπάδα (και το γεμίζω πάλι με ότι χρώμα μου αρέσει)
- 7) Με το πινέλο και όποιο χρώμα μου αρέσει, προσπαθώ να σχεδιάσω μια κορδέλα φιόγκο στη λαμπάδα
- 8) Κάνω κλικ στο εργαλείο **Α,** εμφανίζεται ένα πλαίσιο μες στη ζωγραφιά μου και γράφω τις ευχές μου!
- 9) Στο τέλος, πατάω Αρχείο -> Αποθήκευση Ως στον υπολογιστή μου!

**Δεν ξεχνώ :** Όποτε κάνω λάθος, μπορώ να διορθώνω τη ζωγραφιά μου, πατώντας το κουμπί *Αναίρεση(ένα γυριστό βελάκι)*

**Όλα τα παραπάνω μπορείτε να τα κάνετε και στο πρόγραμμα TuxPaint (Πιγκουΐνο)** (μπορείτε να το εγκαταστήσετε με τη βοήθεια των γονιών σας από τον σύνδεσμο **<http://www.tuxpaint.org/download/windows/> Tux Paint & Tux Paint Config και Rubber Stamps**)**, χρησιμοποιώντας τα σχήματα και τις σφραγίδες για το Πάσχα (είναι πιο κάτω από τις Χριστουγεννιάτικες)!**

*Στείλτετη βοήθεια των μεγαλύτερων τις κάρτες σας σε φίλους, συγγενείς και ανεβάστε τες στον τοίχο της πλατφόρμας e-me.*